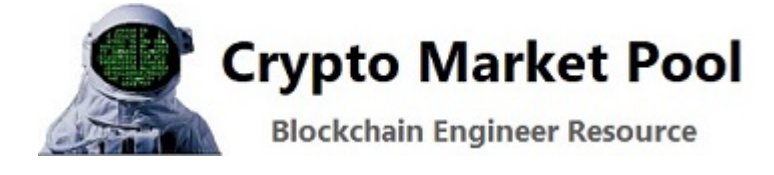

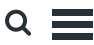

# Build a snipe bot to monitor and trade liquidity pairs

Build a snipe bot to monitor and trade liquidity pairs on decentralized exchanges. When a new liquidity pool is created on a decentralized exchange (for example [Uniswap\)](https://uniswap.org/) traders can profit if they are the first to buy the new tokens and then sell them to new buyers. This strategy is called sniping and the key is to be the first to buy the tokens when the liquidity pool is added to the decentralized exchange. It is preferred to buy these tokens in the same block, or next several blocks, as the creation and funding of the liquidity pool.

Sniping is an effective strategy when you want to buy an IDO (Initial DEX "Decentralized Exchange" offering). IDO's are a fundraising method in which token are issued on a decentralized exchange and sold to new buyers. When the liquidity pool is added to the DEX the snipe bot can place a trade to immediately buy the tokens.

In this tutorial we will build a snipe bot to monitor and trade liquidity pairs. Python and Web3.py monitor the [Ethereum](https://www.amazon.com/gp/product/1491971940/ref=as_li_qf_asin_il_tl?ie=UTF8&tag=adservant02-20&creative=9325&linkCode=as2&creativeASIN=1491971940&linkId=9b8a14574e25575b9ff1e2fcd745513f) blockchain. When a new liquidity pool is created on Uniswap the snipe bot will place a trade.

# Decentralized exchange snipe trading bot process

2022/4/17 23:16 Crypto Market Pool - Build a snipe bot to monitor and trade liquidity pairs

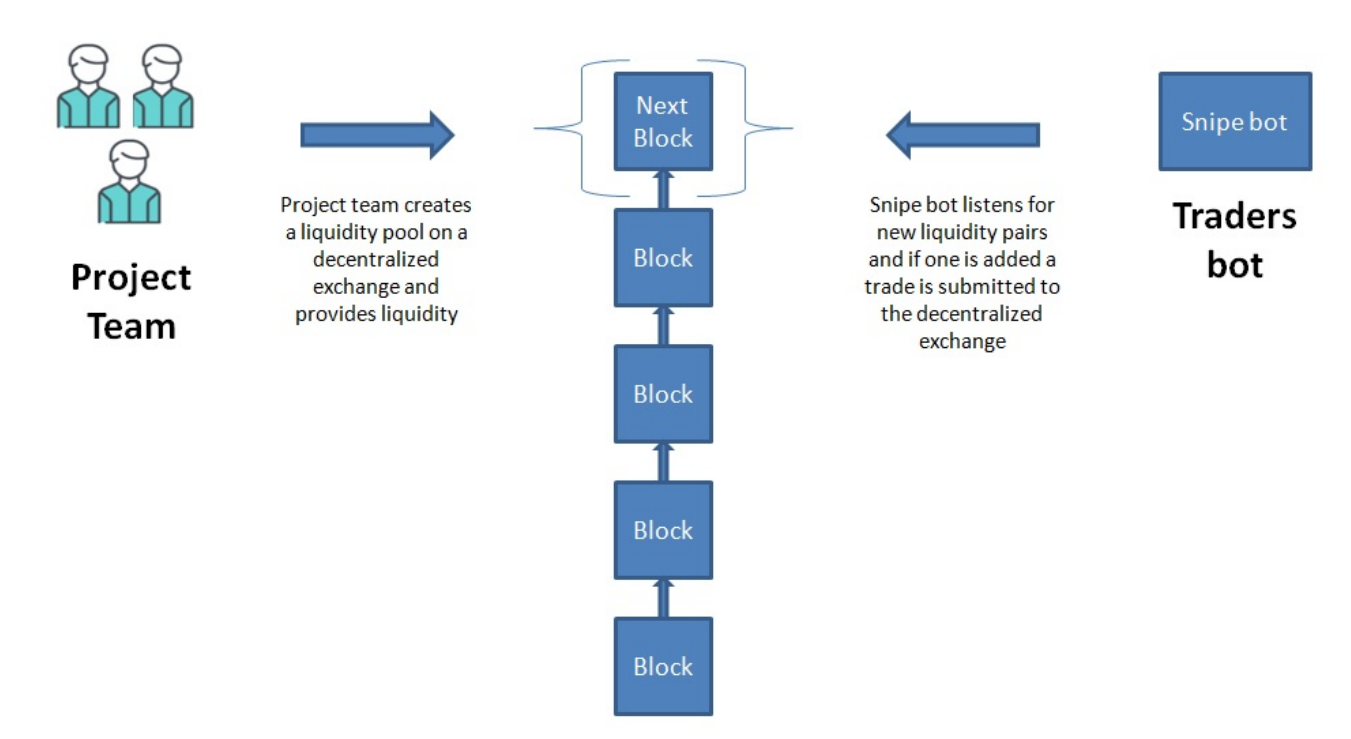

The snipe trading bot will perform the following functions:

- First the Python process listens to Uniswap events for newly created token pairs
- Then the system identifies and process new token pairs
- Finally the bot submits a transaction to buy the new token using a smart contract

# Smart contract to swap tokens on a DEX

First we need to create a smart contract on the [Ethereum](https://www.amazon.com/gp/product/1491971940/ref=as_li_qf_asin_il_tl?ie=UTF8&tag=adservant02-20&creative=9325&linkCode=as2&creativeASIN=1491971940&linkId=9b8a14574e25575b9ff1e2fcd745513f) blockchain. The snipe bot will swap in and out of tokens on Uniswap using this smart [contract. Click here for detailed instructions on how to swap tokens on](https://cryptomarketpool.com/how-to-swap-tokens-on-uniswap-using-a-smart-contract/) Uniswap using the smart contract below. Read the comments in the code to better understand how the contract functions.

```
// SPDX-License-Identifier: MIT
pragma solidity ^{\sim}0.7.0;
```
//import the ERC20 interface

interface IERC20 {

```
2022/4/17 23:16 Crypto Market Pool - Build a snipe bot to monitor and trade liquidity pairs
               Tunction totalSupply() external view returns (uint);
               function balanceOf(address account) external view returns (uint);
               function transfer(address recipient, uint amount) external returns (bool
               function allowance(address owner, address spender) external view returns
               function approve(address spender, uint amount) external returns (bool);
               function transferFrom(
                   address sender,
                   address recipient,
                   uint amount
               ) external returns (bool);
               event Transfer(address indexed from, address indexed to, uint value);
               event Approval(address indexed owner, address indexed spender, uint valu
           }
           //import the Uniswap router
           //the contract needs to use swapExactTokensForTokens
           //this will allow us to import swapExactTokensForTokens into our contract
           interface IUniswapV2Router {
             function getAmountsOut(uint256 amountIn, address[] memory path)
               external
               view
               returns (uint256[] memory amounts);
             function swapExactTokensForTokens(
               //amount of tokens we are sending in
               uint256 amountIn,
               //the minimum amount of tokens we want out of the trade
               uint256 amountOutMin,
               //list of token addresses we are going to trade in. this is necessary t
               address[] calldata path,
               //this is the address we are going to send the output tokens to
               address to,
               //the last time that the trade is valid for
               uint256 deadline
             ) external returns (uint256[] memory amounts);
           }
           interface IUniswapV2Pair {
             function token0() external view returns (address);
             function token1() external view returns (address);
             function swap(
               uint256 amount0Out,
               uint256 amount1Out,
               address to,
               bytes calldata data
             ) external;
           }
           interface IUniswapV2Factory {
             function getPair(address token0, address token1) external returns (address
           }
```

```
contract tokenSwap {
   //address of the Uniswap v2 router
   address private constant UNISWAP_V2_ROUTER = 0x7a250d5630B4cF539739dF2C5
   //address of WETH token. This is needed because some times it is better
   //you might get a better price using WETH.
   //example trading from token A to WETH then WETH to token B might result
   address private constant WETH = 0xC02aaA39b223FE8D0A0e5C4F27eAD9083C756C
   //this swap function is used to trade from one token to another
   //the inputs are self explainatory
   //token in = the token address you want to trade out of
   //token out = the token address you want as the output of this trade
   //amount in = the amount of tokens you are sending in
   //amount out Min = the minimum amount of tokens you want out of the trad
   //to = the address you want the tokens to be sent to
   function swap(address tokenIn, address tokenOut, uint256 amountIn, uin
   //first we need to transfer the amount in tokens from the msg.sender to
   //this contract will have the amount of in tokens
   IERC20( tokenIn).transferFrom(msq.sender, address(this), amountIn);
   //next we need to allow the uniswapv2 router to spend the token we just
   //by calling IERC20 approve you allow the uniswap contract to spend the
   IERC20( tokenIn).approve(UNISWAP V2 ROUTER, amountIn);
   //path is an array of addresses.
   //this path array will have 3 addresses [tokenIn, WETH, tokenOut]
   //the if statement below takes into account if token in or token out is
   address[] memory path;
   if (\text{tokenIn} == \text{WETH} || \text{tokenOut} == \text{WETH}) {
      path = new address[](2);
     path[0] = \_tokenIn;path[1] = tokenOut;} else {
      path = new address[](3);
      path[0] = \_tokenIn;path[1] = WETH;path[2] = <code>__tokenOut;</code>}
        //then we will call swapExactTokensForTokens
        //for the deadline we will pass in block.timestamp
        //the deadline is the latest time the trade is valid for
        IUniswapV2Router(UNISWAP_V2_ROUTER).swapExactTokensForTokens(_amount
   }
       //this function will return the minimum amount from a swap
       //input the 3 parameters below and it will return the minimum amount
```

```
2022/4/17 23:16 Crypto Market Pool - Build a snipe bot to monitor and trade liquidity pairs
                   //this is needed for the swap function above
                 function getAmountOutMin(address tokenIn, address tokenOut, uint256
                   //path is an array of addresses.
                   //this path array will have 3 addresses [tokenIn, WETH, tokenOut]
                   //the if statement below takes into account if token in or token out
                    address[] memory path;
                    if ( tokenIn == WETH || tokenOut == WETH) {
                        path = new address[1(2);
                        path[0] = tokenIn;path[1] = tokenOut;} else {
                        path = new address[](3);path[0] = \text{tokenIn};path[1] = WETH;path[2] = <code>__tokenOut;</code>}
                    uint256[] memory amountOutMins = IUniswapV2Router(UNISWAP V2 ROUTER)
                    return amountOutMins[path.length -1];
               }
           }
```
Try it in [Remix](https://remix.ethereum.org/)

# Build a snipe trading bot in Python to monitor liquidity pairs

Next, build a Python program that listens for new liquidity pairs created on the Uniswap decentralized exchange. This program will run in a loop and check Uniswap every 2 seconds for new liquidity pairs. The program prints new Uniswap liquidity pair information to the console.

[For more information on how the code below works read the tutorial how to](https://cryptomarketpool.com/how-to-listen-for-ethereum-events-using-web3-in-python/) listen for Ethereum events using Web3.py in Python. Read the comments in the Python code below to better understand how this process works.

# import the following dependencies import json from web3 import Web3 import asyncio

```
# add your blockchain connection information
infura_url = 'ADDYOURINFURAURL'
web3 = Web3(Web3, HTTPProxyider(int and <math>url)</math>)# uniswap address and abi
uniswap router = '0x7a250d5630B4cF539739dF2C5dAcb4c659F2488D'uniswap factory = '0x5C69bEe701ef814a2B6a3EDD4B1652CB9cc5aA6f'
uniswap factory abi = ison.loads('[{"inouts";[{'"internalType": "address": "nam}}]contract = web3.eth.contract(address=uniswap factory, abi=uniswap factory ab
# define function to handle events and print to the console
def handle event(event):
    print(Web3.toJSON(event))
    # and whatever
# asynchronous defined function to loop
# this loop sets up an event filter and is looking for new entires for the "
# this loop runs on a poll interval
async def log_loop(event_filter, poll_interval):
    while True:
        for PairCreated in event_filter.get_new_entries():
            handle_event(PairCreated)
        await asyncio.sleep(poll interval)
# when main is called
# create a filter for the latest block and look for the "PairCreated" event
# run an async loop
# try to run the log loop function above every 2 seconds
def main():
    event_filter = contract.events.PairCreated.createFilter(fromBlock='lates
    #block_filter = web3.eth.filter('latest')
    # tx_filter = web3.eth.filter('pending')
    loop = asyncio.get_event_loop()
    try:
        loop.run_until_complete(
            asyncio.gather(
                log_loop(event_filter, 2)))
                # log_loop(block_filter, 2),
                # log_loop(tx_filter, 2)))
    finally:
        # close loop to free up system resources
        loop.close()
if __name__ == '__main__".main()
```
The code above will print new liquidity pair events to your IDE console. Below is a sample of 11 liquidity pairs that were added to Uniswap throughout the day.

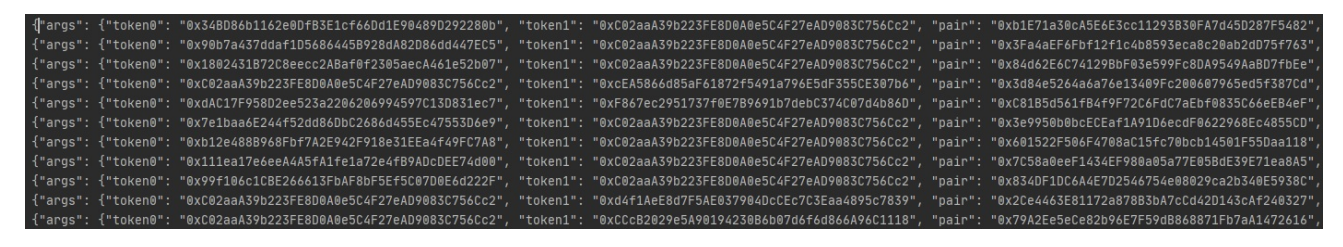

Uniswap Liquidity Pair Creation Log

After the bot identifies a newly created liquidity pair send a transaction to the smart contract to execute a token swap.

# Integrate into the snipe trading bot

To complete this bot you will need to integrate the steps below into the Python code above.

- 1. Looking at the Uniswap Liquidity Pair Creation Log screen print above. You will need to save tokeno, token1 and the pair address as return values in your code. You will need these values to perform a token swap.
- 2. Determine which address is the new token address. Most pairs are setup with WETH vs New Token.
- 3. [Read this tutorial on how to send an ETH transaction to the blockchain](https://cryptomarketpool.com/send-a-transaction-to-the-ethereum-blockchain-using-python-and-web3-py/) using Web3.py in Python
- 4. Using the new token address (token0, token1) call the function getAmountOutMin in the smart contract from the Python code. This will return the amountOutMin which is needed as an input for the swap.
- 5. Use the return value from getAmountOutMin and call the function swap in the smart contract from the Python code.

After finishing these steps you have a working snipe trading bot that monitors and trades liquidity pairs.

The Solidity smart contract can be modified to support sniping tokens on other Uniswap clone exchanges. As an example the Binance Smart Chain, Polygon, Ubiq, CheapEth, Fantom are [Ethereum](https://www.amazon.com/gp/product/1491971940/ref=as_li_qf_asin_il_tl?ie=UTF8&tag=adservant02-20&creative=9325&linkCode=as2&creativeASIN=1491971940&linkId=9b8a14574e25575b9ff1e2fcd745513f) blockchain clones. Each blockchain has a copy of the Uniswap decentralized exchange. Consider adding the decentralized exchanges below to your snipe bot.

- Uniswap
- Mooniswap
- 1Inch Exchange
- Sushiswap
- Sashimiswap
- Binance Smart Chain Pancake Swap
- CheapEth CheapSwap
- Ubiq Shinobi
- Polygon SwapMatic

This code is for learning and entertainment purposes only. This code has not been audited and use at your own risk. Remember smart contracts are experimental and could contain bugs.

# Build a trading machine to run a snipe bot

Build a high performance trading machine to run an Ethereum node and your snipe trading bot. Don't use a third party service provider for your electronic trading platform. Purchase computer hardware and build your own machine. The processor, memory and M.2 SSD are extremely important.

Look into the following components:

- [AMD Ryzen 5 3600 6-Core 12-Thread cpu](https://www.amazon.com/gp/product/B07SQBFN2D/ref=as_li_tl?ie=UTF8&tag=adservant0203-20&camp=1789&creative=9325&linkCode=as2&creativeASIN=B07SQBFN2D&linkId=986a85d6dcb70ac99d671865e1a65cf5)
- [Sabrent 1TB Rocket NVMe 4.0 Gen4 PCIe M.2 Internal SSD](https://www.amazon.com/gp/product/B07TLYWMYW/ref=as_li_tl?ie=UTF8&tag=adservant0203-20&camp=1789&creative=9325&linkCode=as2&creativeASIN=B07TLYWMYW&linkId=d73577234e957ed2df858e677f98a987)
- [ASUS Prime B550M-A motherboard](https://www.amazon.com/gp/product/B081PZTZ4B/ref=as_li_tl?ie=UTF8&tag=adservant0203-20&camp=1789&creative=9325&linkCode=as2&creativeASIN=B081PZTZ4B&linkId=b3e4ca248bc7073635e87578ad8ce3bf)

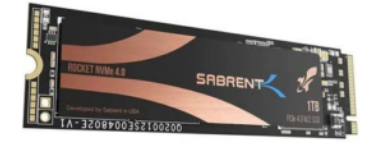

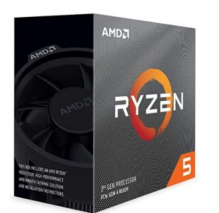

For the operating system look into ubuntu Linux server. Linux is a must as there is no bloatware, it is very stable, and downtime is a minimum. From a stability standpoint you can not go wrong.

# Resources

### Blockchain Networks

Below is a list of EVM compatible Mainnet and Testnet blockchain networks. Each link contains network configuration, links to multiple faucets for test ETH and tokens, bridge details, and technical resources for each blockchain. Basically everything you need to test and deploy smart contracts or decentralized applications on each chain. For a list of popular Ethereum forums and chat applications [click here](https://cryptomarketpool.com/ethereum-help-and-information/).

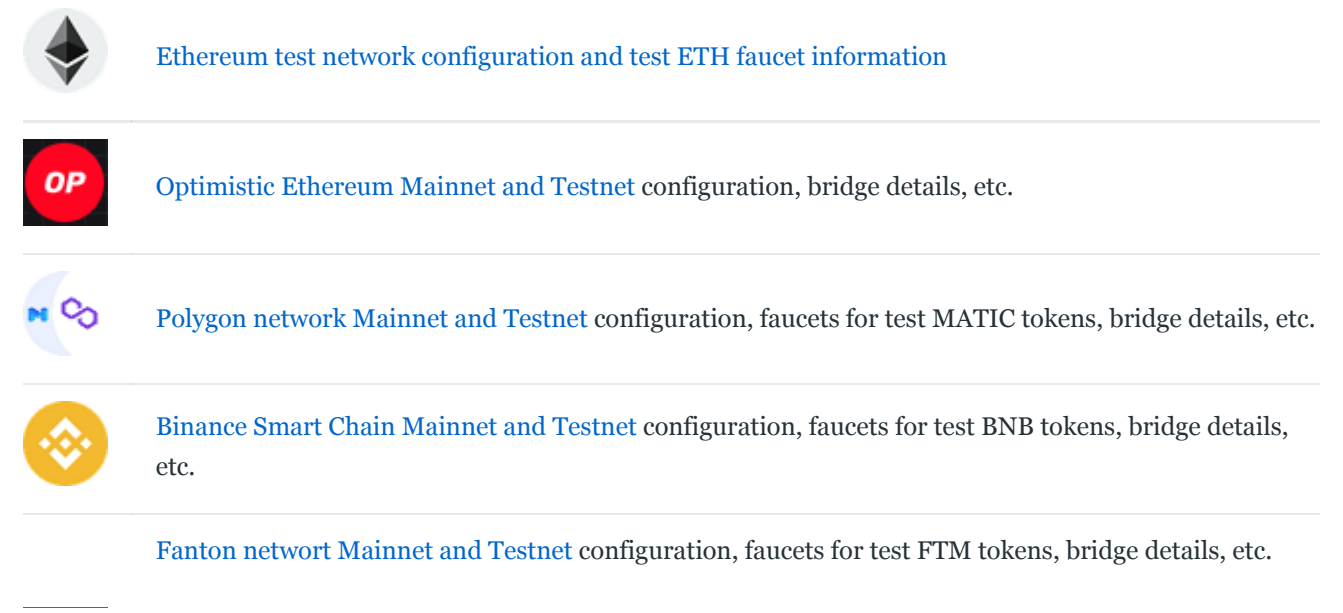

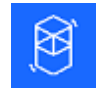

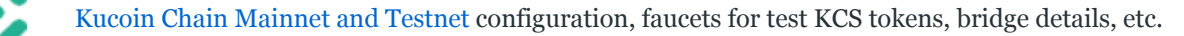

### Web3 Software Libraries

You can use the following libraries to interact with an EVM compatible blockchain.

- [Python: Web3.py](https://github.com/ethereum/web3.py) Python library for interacting with Ethereum. [Web3.py examples](https://cryptomarketpool.com/getting-started-with-python-and-web3-py/)
- [Js: web3.js](https://github.com/ChainSafe/web3.js) Ethereum JavaScript API
- [Java: web3j](https://github.com/web3j/web3j) Web3 Java Ethereum Đapp API
- [PHP: web3.php](https://github.com/sc0Vu/web3.php) A php interface for interacting with the Ethereum blockchain and ecosystem.

### Nodes

[Learn how to run a Geth node. Read getting started with Geth to run an](https://cryptomarketpool.com/getting-started-with-geth-to-run-an-ethereum-node/) Ethereum node.

### Fix a transaction

How to [fix a pending transaction stuck](https://cryptomarketpool.com/fix-a-pending-ethereum-transaction/) on Ethereum or EVM compatible chain

### Next – Use The Graph to query [Ethereum](https://cryptomarketpool.com/use-the-graph-in-python-to-query-ethereum-data/) data in Python

NiceHash Miner Most profitable and easy to use mining software! Connect your GPU/CPU and start earning Bitcoins.

#### [PYTHON](https://cryptomarketpool.com/category/python-web3/python-web3-basics/) & WEB3 BASICS

## How to listen for [Ethereum](https://cryptomarketpool.com/how-to-listen-for-ethereum-events-using-web3-in-python/) events using Web3.py in Python

In Python Web3 application development systems use logs to capture what's going on at a specific moment in time. Applications…

#### [RESOURCES](https://cryptomarketpool.com/category/crypto-currency-resources/)

### How to add an image / logo to your [crypto](https://cryptomarketpool.com/how-to-add-an-image-logo-to-your-crypto-token/) token

If you are the owner of a token on the Ethereum network or the Binance Smart Chain (BSC) you can…

#### 2 thoughts on "Build a snipe bot to monitor and trade liquidity pairs"

[Pingback: Crypto Market Pool - Use The Graph in Python to](https://cryptomarketpool.com/use-the-graph-in-python-to-query-ethereum-data/) query Ethereum data

[Pingback: Crypto Market Pool - Can you make money creating an](https://cryptomarketpool.com/can-you-make-money-creating-an-arbitrage-bot-running-on-the-ethereum-blockchain/) arbitrage bot running on the Ethereum blockchain?

### Leave a Reply

You must be [logged in](https://cryptomarketpool.com/wp-login.php?redirect_to=https%3A%2F%2Fcryptomarketpool.com%2Fhow-to-create-a-snipe-bot-to-monitor-liquidity-pairs-in-python%2F) to post a comment.

#### RECENT POSTS

Vaults and the [ERC-4626](https://cryptomarketpool.com/vaults-and-the-erc-4626-token-contract/) token contract What is an [ERC-1404](https://cryptomarketpool.com/what-is-an-erc-1404-token-contract/) token contract Dynamic NFTs on [Ethereum](https://cryptomarketpool.com/dynamic-nfts-on-ethereum/) ERC721 contract that [supports](https://cryptomarketpool.com/erc721-contract-that-supports-sales-royalties/) sales royalties Mint a Scary Ghost NFT on [Polygon](https://cryptomarketpool.com/mint-a-free-scary-ghost-nft-on-polygon/) Create a crypto faucet using a Solidity smart [contract](https://cryptomarketpool.com/create-a-crypto-faucet-using-a-solidity-smart-contract/)

#### ADVERTISEMENT

#### **N** CRYPTO [CURRENCY](https://www.reddit.com/r/CryptoCurrency/) REDDIT

After months of research im beginning to think crypto is our only shot at surviving the [upcoming](https://www.reddit.com/r/CryptoCurrency/comments/u5gf12/after_months_of_research_im_beginning_to_think/) financial collapse

Defi [scammers](https://www.reddit.com/r/CryptoCurrency/comments/u5g7nb/defi_scammers_be_like/) be like

The Porn Star [Banging](https://www.reddit.com/r/CryptoCurrency/comments/u5e6bl/the_porn_star_banging_men_into_not_buying_crypto/) Men Into Not Buying Crypto and NFTs

3 African countries Are Considering To Adopt [Cryptocurrency](https://www.reddit.com/r/CryptoCurrency/comments/u5dxus/3_african_countries_are_considering_to_adopt/)

[Kraken](https://www.reddit.com/r/CryptoCurrency/comments/u5dw7n/kraken_rant/) Rant

#### **SUBSCRIBE**

Get notified when new articles are added to Crypto Market Pool

#### Email \*

Submit

test

[Powered](https://www.cryptomarketpool.com/) by the Crypto Market Pool team | All Rights Reserved | For Educational & Entertainment Purposes Only